Бързи съвети

## Започнете тук

Добре дошли в iPhone. В това кратко ръководство ще научите как да настроите вашия iPhone и да използвате неговите основни функции. След като сте го настроили, можете да получите допълнителна информация на адрес [www.apple.com/bg/iphone](http://www.apple.com/bg/iphone).

### **Първоначална настройка**

#### **1. Изтеглете iTunes.**

Изтеглете най-новата версия на iTunes от адрес [www.apple.com/bg/itunes/download](http://www.apple.com/bg/itunes/download), за да я инсталирате на вашия Mac или PC компютър.

#### **2. Свържете с компютъра.**

Свържете вашия iPhone към USB порта на компютъра.

## **3. Синхронизирайте.**

Когато iPhone е свързан към компютъра, се отваря програмата iTunes и тя ви води през настройките. Изберете контакти, календари, музика, видео и снимки, които искате да синхронизирате, след това щракнете бутона Apply в долния десен ъгъл. Ако нямате опит с iTunes и синхронизирането, можете да видите кратка обучаваща програма на адрес [www.apple.com/itunes/tutorials](http://www.apple.com/itunes/tutorials).

#### **Основни бутони.**

За да включите iPhone, продължително натиснете бутона за включване и изключване. За да изключите или рестартирате iPhone, задръжте бутона за включване и изключване няколко секунди, след което използвайте плъзгача, за да потвърдите. За да активирате спящ режим, натиснете еднократно бутона за включване и изключване. Така екранът се изключва, но iPhone може да получава повиквания. За да прекъснете тона на звънене на входящо повикване, натиснете бутона еднократно. За да прехвърлите повикването директно към гласова поща, натиснете го двукратно.

За да търсите във вашия iPhone или в интернет отидете до главния начален екран и натиснете бутон Начало или прокарайте пръст през екрана отляво надясно. Въведете какво искате да намерите - име, програма, песен, изпълнител, име на филм или ключова дума. iPhone представя предположения, докато въвеждате, за да ускори търсенето още повече. За да търсите в рамките на програми като Mail, Contacts, Messages или iPod, докоснете лентата за състояние.

#### **Начален екран.**

Когато използвате някоя програма, натиснете бутон Начало, за да я затворите и да се представи началния екран, в който се намира нейната иконка. За да преминете бързо към главния начален екран, натиснете бутон Начало, когато се намирате в друг начален екран. Двукратното натискане на бутон Начало при заключен екран показва бутоните за управление на iPod.

#### **Създаване на папки и подреждане на програмите.**

Докоснете и задръжте иконка, докато започне да се поклаща. Тогава изтеглете една иконка до друга, за да създадете папка. Папките автоматично получават името на категорията, но можете да го промените. Можете да подредите вашия начален екран, като изтеглите иконки и папки до различни позиции и различни екрани. Когато приключите, просто натиснете бутон Начало.

Използвайте функцията Voice Control, за да осъществявате повикване със "свободни ръце" или да избирате каква музика да се изпълнява. За да активирате функцията Voice Control, натиснете и задръжте бутон Начало или средния бутон на слушалките на iPhone, докато се появи екранът на Voice Control. След сигнала кажете команда например "call Elliot" или "dial 555-1212". Освен това можете да кажете на iPhone да изпълни песни от определен албум, изпълнител или списък, както и други песни, подобни на изпълняваната - "play more songs like this". Дори можете да попитате iPhone какво слушате в момента - "what's playing?" или да кажете да се изпълнят песни например на Rolling Stones - "play songs by the Rolling Stones".

# **CERTIFICATE**  $9:41$  AM **Voice Control** Cancel

#### **Търсене.**

 $\cdots$  Включване/ изключване Спящ/активен режим

i a Alba

 $0.00$ 

slide to answer

 $\overline{\phantom{0}}$ 

#### **Повикване.**

Докоснете телефонен номер в екраните Contacts, Favorites, в текст на писмо, SMS или почти навсякъде в iPhone, за да осъществите повикване. Освен това можете да докоснете бутона Keypad, за да наберете ръчно номера. За да отговорите на повикване, когато използвате слушалките на iPhone, натиснете еднократно средния бутон. Натиснете го отново, за да приключите разговора. За да регулирате силата на звука, натиснете бутоните "+" и "-", разположени отгоре и отдолу на микрофона.

Jane Appleseed

work (408) 555-0125

ork appleseed@apple.com

Text Message FaceTime M

Share Contact Add to Favorites

one Marimba

#### **FaceTime.**

Докато водите разговор, докоснете бутона FaceTime, за да започнете видео разговор или докоснете бутона FaceTime в Contacts. По време на видео разговор можете да включите камерата на задния панел, за да покажете какво има около вас. Имате достъп до електронна поща, интернет и другите програми с помощта на натискане на бутон Начало.

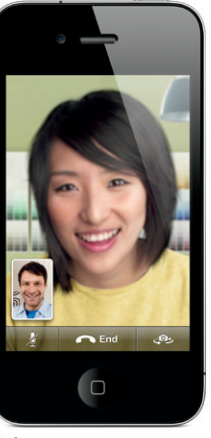

**Многозадачен режим.** Докато говорите по телефона, имате достъп до електронната поща, календара и другите програми, дори можете да сърфирате в интернет, ако сте свързани с Wi-Fi или 3G. За да превключвате бързо между програмите, натиснете двукратно бутон Начало и ще се представят наскоро използваните програми. Прелистете надясно, за да видите още програми. Докоснете програма, за да я отворите. Прелистете до началото на списъка, за да видите бутоните за управление на iPod или да заключите ориентацията на екрана.

The New York Times

**RESIDENT** 

E Berger

Необходимо е и двете страни на разговора да използват устройство, което поддържа FaceTime и да имат Wi-Fi връзка. Не е достъпно във всички области.

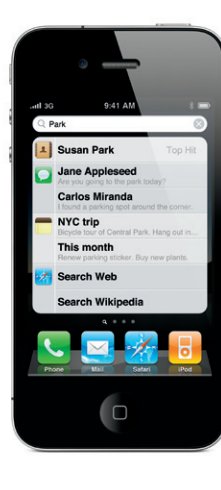

#### **Voice Control.**

Със/без звук Увеличаване/ намаляване на звука

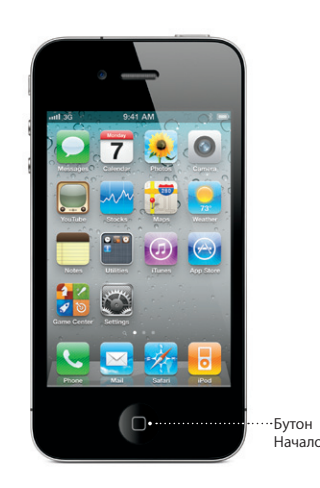

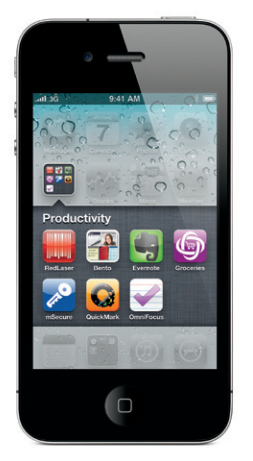

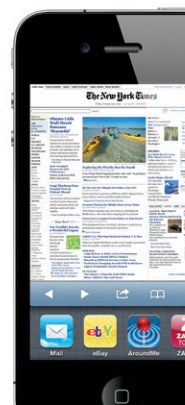

Лента за състояние

\*Визуалната гласова поща и MMS може да не са достъпни навсякъде. Моля, свържете се с вашия мобилен оператор за повече информация.

Някои функции и услуги не са достъпни във всички региони.

© 2010 Apple Inc. Всички права запазени. Apple, AirPlay, Apple TV, Cover Flow, FaceTime, iPhone, iPod, iTunes, Mac и Safari са запазени търговски марки на Apple Inc., регистрирани в САЩ и други страни. AirPrint е търговска .<br>марка на Apple Inc. iTunes Store е марка за услуги на Apple Inc., регистрирана в САЩ и други страни. App Store и iBookstore са марки за услуги на Apple Inc. Други имена на продукти и компании може да са запазени марки на съответните компании. Designed by Apple in California. Printed in China. BG034-5753-A

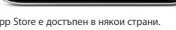

Cloudburst Research

Bonnet Inc.

AutoStitch Panorama

**PocketGuitar** 

Festured Catagories Top 25 Search Update

 $\approx 23741$  Ratings

HICH SCHO

![](_page_1_Picture_37.jpeg)

За да прегледате "Ръководство на потребителя за iPhone" директно от вашия iPhone, изтеглете го от iBookstore, отидете на адрес [help.apple.com/iphone](http://help.apple.com/iphone) или използвайте отметките в Safari. За да изтеглите "Ръководство на потребителя за iPhone" и "Ръководство на продукта", посетете адрес [support.apple.com/bg\\_BG/manuals/iphone](http://support.apple.com/bg_BG/manuals/iphone).

#### **Допълнителна информация.**

Можете да получите допълнителна информация за функциите на iPhone на адрес [www.apple.com/](http://www.apple.com/bg/iphone) [bg/iphone](http://www.apple.com/bg/iphone).

#### **Техническа поддръжка.**

Свържете се с мобилния оператор за техническа поддръжка, свързана с мрежови услуги, включително за визуална гласова поша и таксуване. $^*$ Посетете [www.apple.com/bg/support/iphone](http://www.apple.com/bg/support/iphone) за техническа поддръжка на iPhone и iTunes.

#### **Намиране на местоположение. Търсене на близки обекти.**

За да видите къде се намирате на картата, докоснете бутона за местоположение. На текущото местоположение се появява синя точка. Ако искате да видите в каква посока гледате, докоснете отнове бутона за местоположение, за да се представи екранът с компас. Можете да търсите близки обекти, като въведете ключова дума в полето за търсене - например "Starbucks" или "pizza". Двукратното докосване увеличава мащаба. Еднократното докосване с два пръста го намалява. Освен това можете да получите указания или да докоснете бутона страница, за да видите други видове представяне на картата.

#### **App Store.**

Докоснете иконката App Store, за да браузвате сред стотици хиляди програми в различни категории като игри, бизнес, пътуване, социално общуване и други. Можете да преглеждате отличените или най-добрите 25 програми, да изберете категория, както и да търсите по име. За да купувате и изтегляте програми директно от вашия iPhone, докоснете Buy Now. Много програми дори са безплатни.

#### **iTunes Store.**

Докоснете екрана, за да се представят бутоните за управление. Докоснете отново, за да се скрият. Двукратното докосване превключва между широк екран и пълен екран. Когато слушате музика, завъртете iPhone, за да се представи списъкът с изображения на вашите албуми в режим Cover Flow. Докоснете албум, за да видите списъка с песни в него, докоснете песен, за да я чуете. Докоснете извън списъка, за да видите отново обложката на албума. Когато слушате музика със слушалките на iPhone, еднократното натискане на средния бутон спира на пауза или пуска музиката, а двукратното натискане преминава към следващата песен. Докоснете бутона AirPlay, за да се стриймва вашата музика или видео към Apple  $TV^*$ 

Докоснете иконката iTunes, за да получите безжичен достъп до iTunes Store. В него можете да търсите музика, филми, телевизионни предавания, музикални клипове и други. Директно от вашия iPhone можете да браузвате, купувате и изтегляте от магазина. Докоснете елемент, за да чуете или видите откъс.

#### **Интелигентна клавиатура.**

iPhone автоматично поправя и предполага думи докато въвеждате текст. Така че, ако докоснете грешна буква, продължете да пишете. За да приемете предложената дума, докоснете клавиша интервал. Докоснете "x", за да отхвърлите предложената дума и да помогнете на iPhone да научи думата, която сте написали. Клавиатурата автоматично добавя необходимите апострофи в съкратените форми. Ако докоснете два пъти клавиша интервал, се въвежда точка. За да превключите към клавиатурата с цифри и символи, докоснете клавиша "..?123".

![](_page_1_Figure_22.jpeg)

"Необходимо е Apple TV второ поколение. Може поколение и поколения в Соорфе и в соорфе и в поколение в началении в Арр Store е достъпени в някои страни. Пипе Store е достъпени в някои страни. Пипе Store е достъпени в няко Google Inc. © 2010. Всички права запазени.

#### **Отрязване, копиране и вмъкване**

Докоснете текста, който искате да редактирате или го докоснете и задръжте, за да се представи лупа. След това изтеглете пръста си, за да преместите точката на вмъкване. Можете да изберете дума, като я докоснете двукратно, а като изтеглите маркерите, можете да изберете по-голяма или по-малка част от текста. След това докоснете, за да отрежете, копирате или вмъкнете. За да копирате текст от web страници, писма или SMS, докоснете и задръжте текста, за да го изберете. За да отмените направената промяна, разклатете iPhone, след което докоснете бутона Undo.

#### **Снимки.**

С помощта на iTunes можете да заредите любимите си снимки от компютъра в iPhone или да използвате вградената камера, за да снимате. Докоснете Photos, за да видите вашите снимки. Плъзнете пръст наляво или надясно, за да преглеждате снимките. За да увеличите снимка, докоснете двукратно или поставете два пръста и ги раздалечете. Еднократно докосване показва бутоните за управление. Докоснете бутона за функции, за да изпратите снимка с MMS или писмо. Освен това можете да използвате снимка за фон, да я поставите на контакт или да я отпечатате безжично с помощта на принтер, който поддържа функцията AirPrint.

![](_page_1_Picture_2.jpeg)

#### **HD видео.**

За да записвате HD видео, докоснете Camera и след това поставете превключвателя Camera/Video на положение за видео. Докоснете бутон Record, за да започнете записа. Докоснете го отново, за да спрете записването. Функцията за фокусиране с докосване ви позволява да управлявате фокуса и експонирането, като докоснете някъде на екрана. Можете да записвате в пейзажна и портретна ориентация. Дори можете да включите светкавицата, когато снимате при недостатъчно осветление.

#### **Бутони за видео и аудио управление.**

#### **Преглеждане на web страници**

В Safari можете да увеличите картинка или текст от web страница с помощта на двукратно докосване. Повторното двукратно докосване възстановява първоначалния размер. Докоснете бутона за няколко страници, за да преминете към друга страница или да отворите нова. Завъртете iPhone, за да видите web страницата на широк екран.

![](_page_1_Picture_13.jpeg)

![](_page_1_Picture_15.jpeg)

![](_page_1_Picture_16.jpeg)

![](_page_1_Picture_17.jpeg)

![](_page_1_Picture_18.jpeg)